# أو إلغاء تثبيته؟ iTunes ماذا تفعل إذا تعذر تثبيت

أو إلغاء تثبيته على جهاز الكمبيوتر الخاص بك، فيمكن iTunes إذا كنت تواجه مشكالت في تثبيت :أن تساعد الخطوات التالية في حل المشكلة

### **قم بإعادة تشغيل جهاز الحاسوب الخاص بك الخطوة 1**

في بعض الأحيان، قد تؤدي عملية إعادة التشغيل البسيطة إلى إصلاح مشكلات التثبيت أو .إلغاء التثبيت

#### **الخاص بك Windows قم بتحديث نظام الخطوة 2**

لديك. قد تتسبب اإلصدارات القديمة من Windows تأكد من تحديث نظام التشغيل .iTunes أحياًنا في حدوث مشكالت في التوافق مع تثبيت Windows

#### **تحقق من وجود برامج متعارضة الخطوه 3**

أو إلغاء تثبيته. قم بتعطيل أو إزالة تثبيت أي iTunes قد تتعارض بعض البرامج مع تثبيت برنامج أمان أو برامج مكافحة فيروسات أو جدران الحماية على جهاز الكمبيوتر الخاص .أو إلغاء تثبيته مرة أخرى iTunes بك مؤقًتا، ثم حاول تثبيت

#### **الخطوة 4 البرنامج استخدم" Microsoft Program Install and Uninstall Troubleshooter"**

تساعد هذه الأداة على إصلاح المشكلات تلقائيًا عندما تواجه مشكلات في تثبيت البرامج .أو إزالتها

تنزيل [Microsoft Program Install and Uninstall Troubleshooter](https://download.microsoft.com/download/7/E/9/7E9188C0-2511-4B01-8B4E-0A641EC2F600/MicrosoftProgram_Install_and_Uninstall.meta.diagcab) prgram من .الرسمي Microsoft موقع

إذا ظهر مربع تنزيل الملف عند بدء التنزيل، فحدد تشغيل أو فتح. سيرشدك مستكشف .الأخطاء ومصلحها خلال الخطوات اللازمة

بإزالة قم iTunes وApple Mobile Device Support وApple Software Update .من نظامك

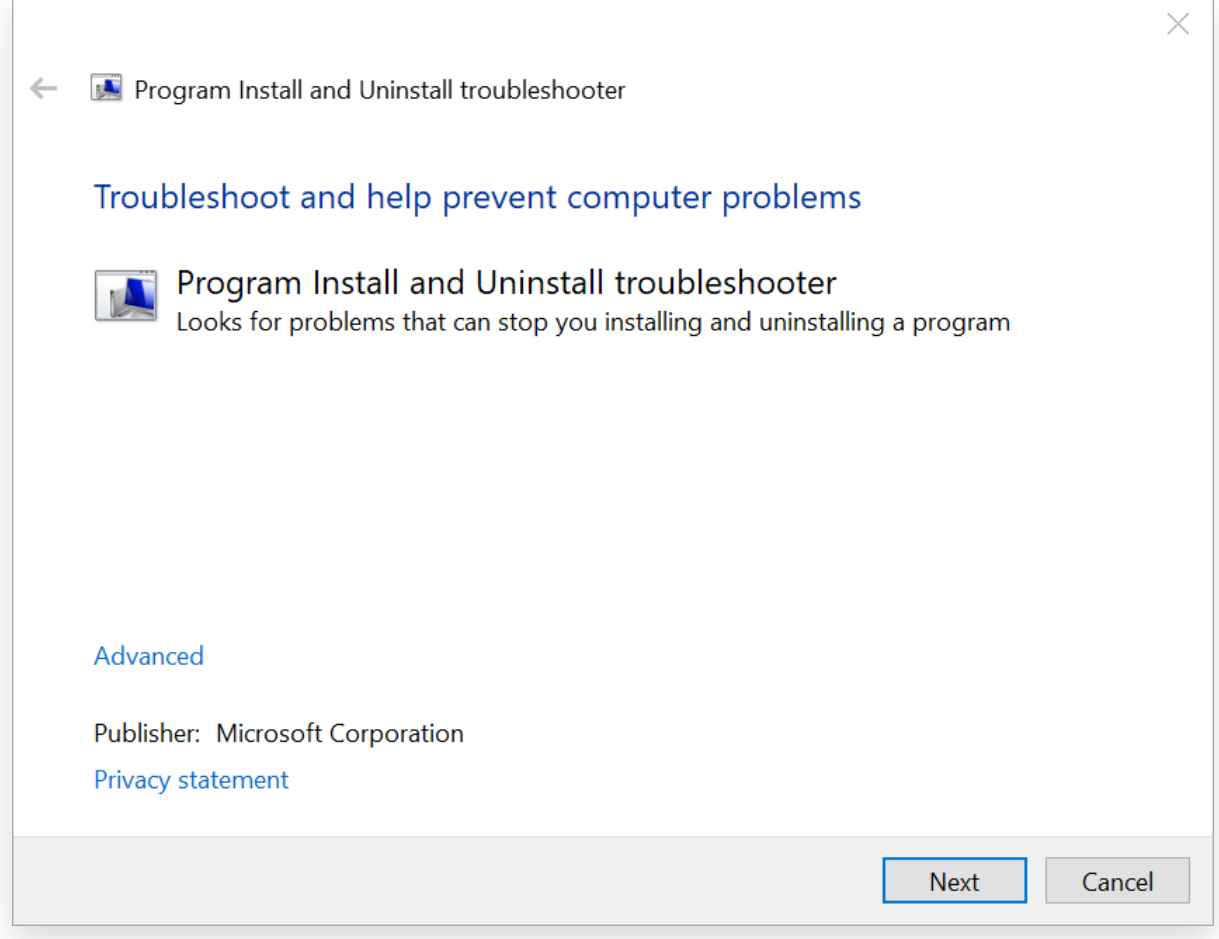

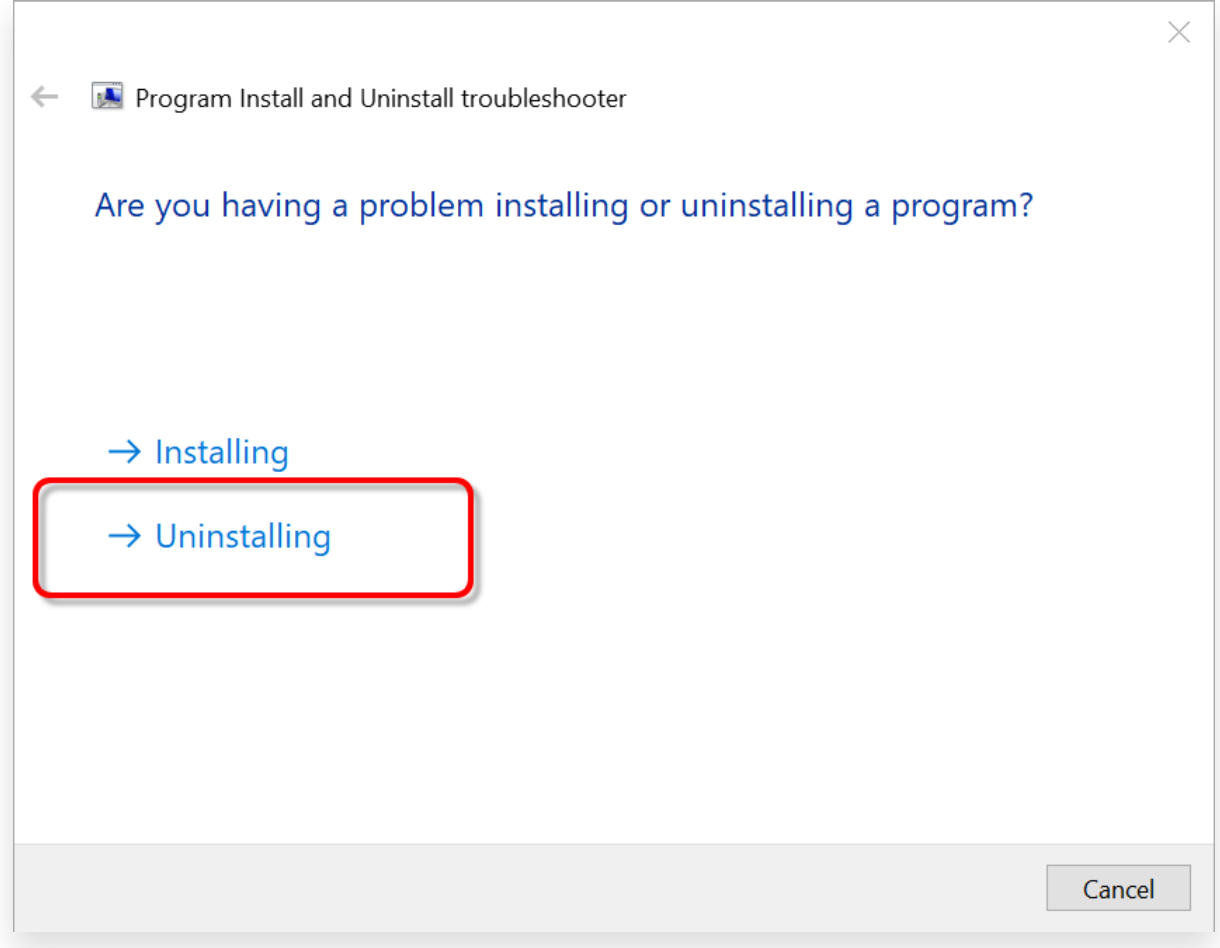

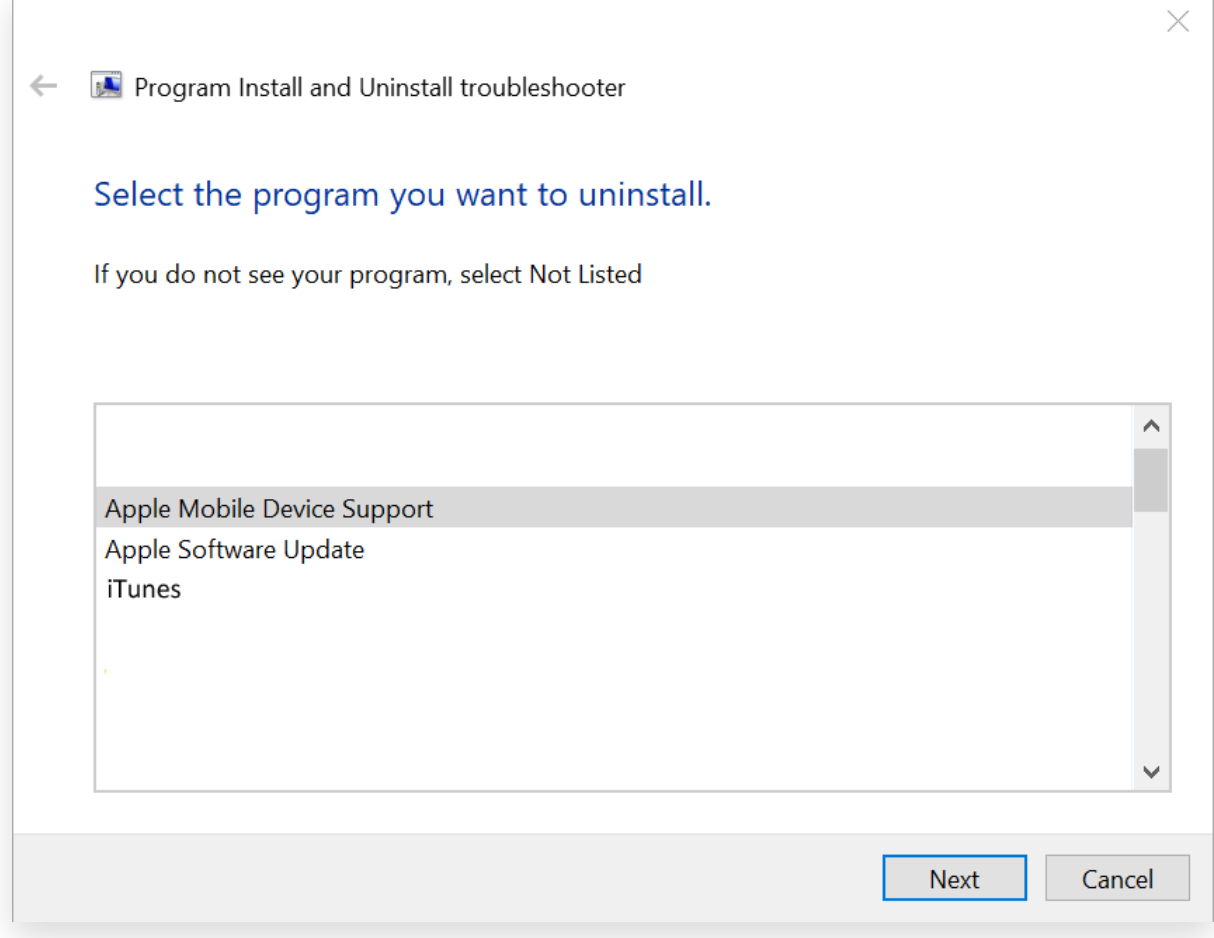

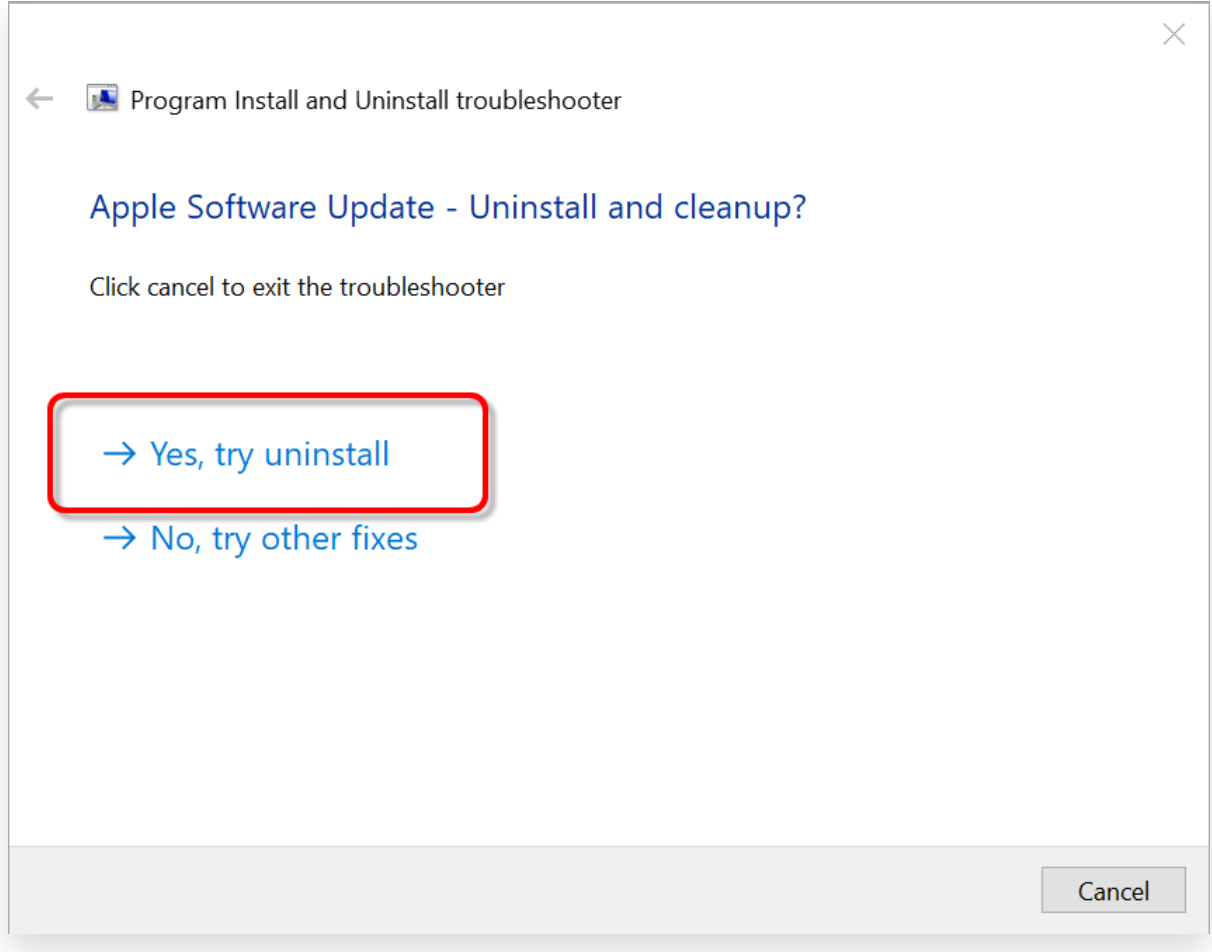

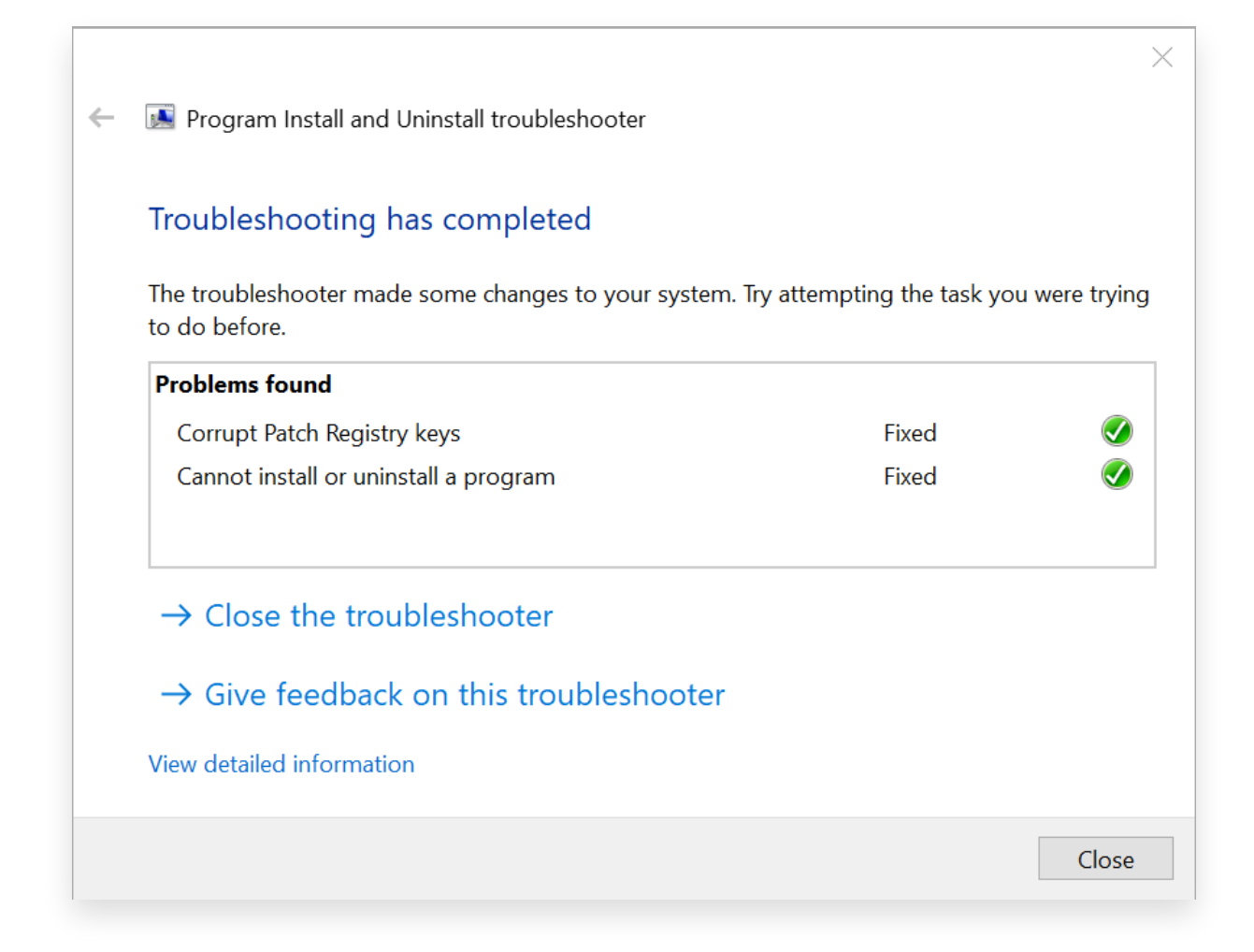

## **أعد تثبيت اي تيونز الخطوة 5**

من موقع <u>iTunes ب</u>عد إكمال الخطوات المذكورة أعلاه، قم بتنزيل <u>أحدث إصدار م</u>ن .Microsoft الرسمي وليس متجر Apple

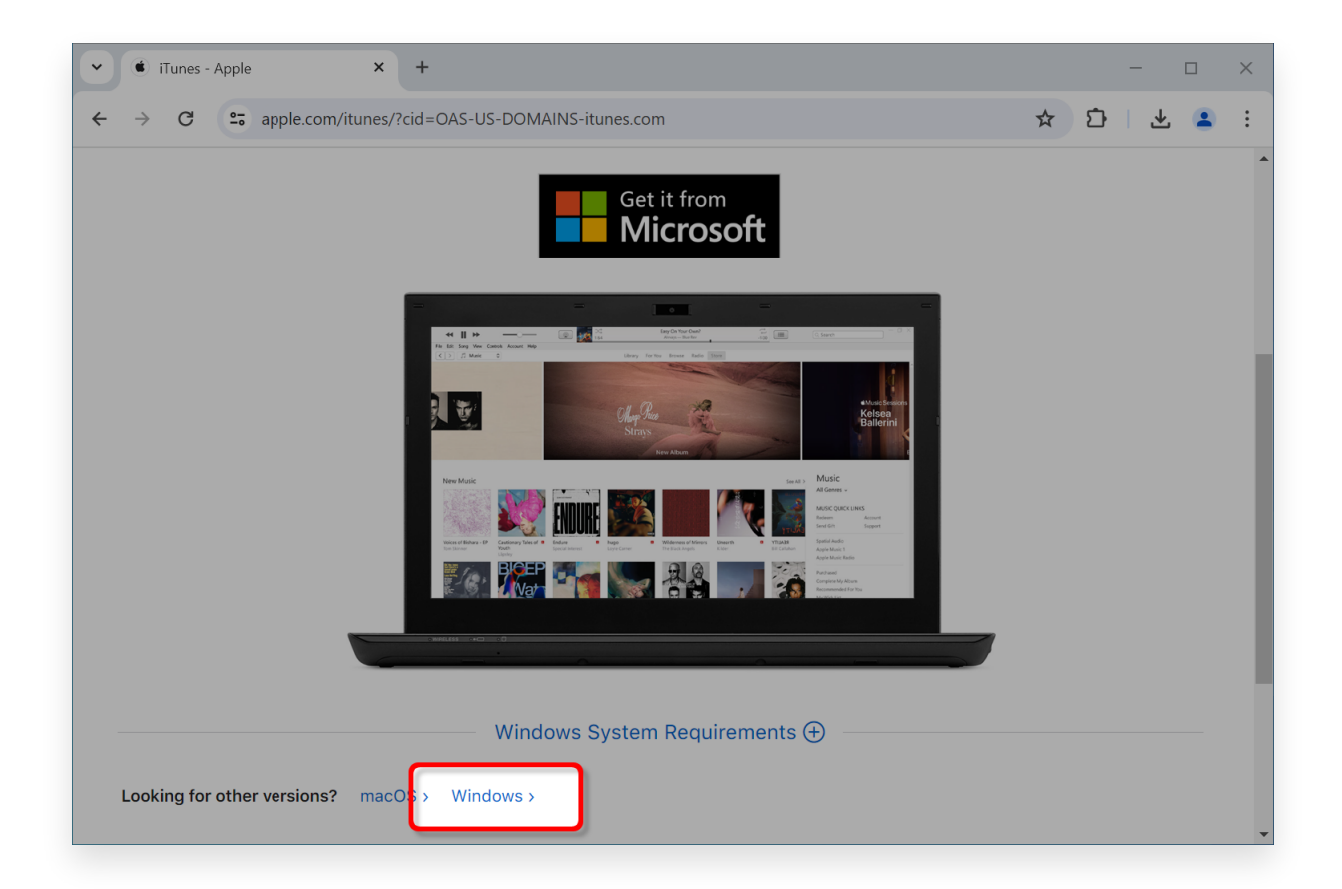

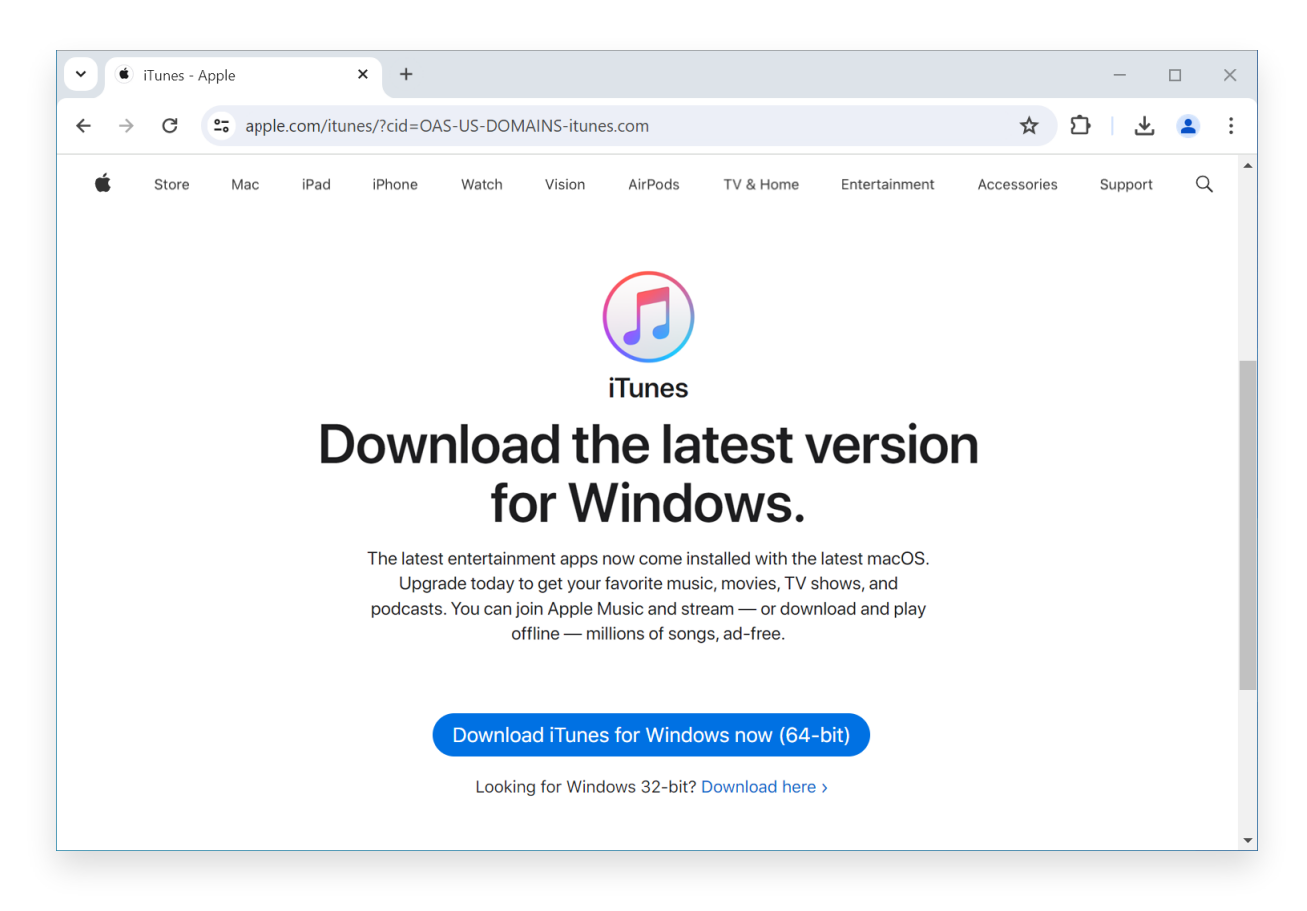

**Apple أو دعم Tansee اتصل بدعم**

أو Tansee إذا لم تنجح أي من الخطوات المذكورة أعاله، فمن المستحسن التواصل مع للحصول على مزيد من المساعدة. يمكنهم تقديم خطوات إضافية Apple دعم .لاستكشاف الأخطاء وإصلاحها أو إرشادك خلال العملية

[سياسة الخصوصية](http://ar.tansee.com/privacypolicy.html) [الدعم](http://ar.tansee.com/support.html) [الصفحة الرئيسية](http://ar.tansee.com/)

[اتصل](http://ar.tansee.com/contact.html) بنا [التابعة](http://ar.tansee.com/affiliate.html)

© 2006-2024 Tansee, Inc

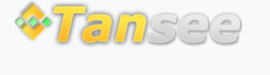